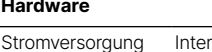

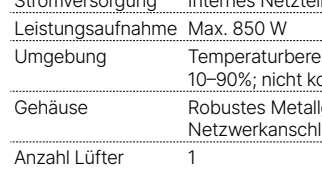

#### **Schnittstellen**

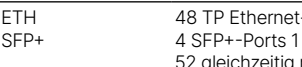

#### **Lieferumfang**

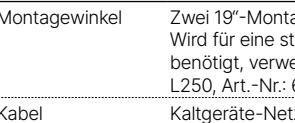

#### **Das sollten Sie beim Aufstellen beachten**

- → Bei Aufstellung auf dem Tisch Gummifüße ankleben
- → Keine Gegenstände auf der Geräteoberseite ablegen oder mehrere Geräte stapeln
- → Sämtliche Lüftungsschlitze freihalten

→ Montieren Sie das Gerät mit den beiliegenden Schrauben und Befestigungswinkeln in einem freien 19"-Einschub eines entsprechenden Serverschrankes. Wird für eine stabilere Montage des Switches eine zusätzliche rückseitige Auflagefläche benötigt, verwenden Sie bitte das als Zubehör erhältliche LANCOM Switch Rack Mount L250.

**➀ System / Link/Act/Speed / PoE-LED** System: aus Gerät ausgeschaltet System: grün Gerät betriebsbereit System: rot Hardwarefehler

Link/Act/Speed: grün Port-LEDs zeigen Link- / Aktivitäts- / Linkspeed-Status PoE: grün Port-LEDs zeigen PoE-Status

→ Bitte beachten Sie, dass eine Supportleistung für Fremdherstellerzubehör (SFP und DAC) ausgeschlossen ist.

rnes Netzteil (110–230 V, 50–60 Hz, max. 1 A), PoE nach IEEE 802.3af und IEEE 802.3at

eich 0–40° C; kurzzeitiger Temperaturbereich 0-50°C; Luftfeuchtigkeit ndensierend

gehäuse, 1 HE mit abschraubbaren Montagewinkeln für 19"-Montage,  $\overline{\text{N}}$ usse auf der Frontseite, 442 × 44 × 375 mm (B x H x T)

t-Ports 10 / 100 / 1000 MBit/s 1/10 GBit/s nutzbare Ports

agewinkel<sup>.</sup>

tabilere Montage des Switches eine zusätzliche rückseitige Auflagefläche enden Sie bitte das als Zubehör erhältliche LANCOM Switch Rack Mount 61432.

tzkabel, serielles Konfigurationskabel 1,5 m

## **➀ Konfigurations-Schnittstelle (Console)**

Verbinden Sie die Konfigurations-Schnittstelle mit Hilfe des beiliegenden seriellen Konfigurationskabels mit der seriellen Schnittstelle des Gerätes, über welche der Switch konfiguriert und / oder überwacht werden soll.

# **➁ TP Ethernet-Schnittstellen** Verbinden Sie die Schnittstellen 1 bis 48 über

Ethernet-Kabel mit Ihrem PC oder einem LAN-Switch.

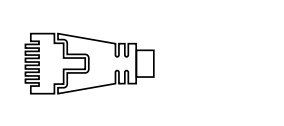

Free s

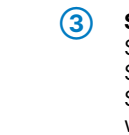

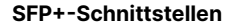

Setzen Sie geeignete LANCOM SFP-Module in die SFP+-Schnittstellen 49 bis 52 ein. Wählen Sie zu den SFP-Modulen passende Kabel und verbinden Sie diese wie in der Beschreibung des SFP-Moduls vorgesehen.

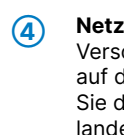

**➄**

### **Netzanschluss (Geräterückseite)**

License (GPL), unterliegen. Die Lizenzinformationen zur Geräte-Firmware (LCOS) finden Sie auf der WEBconfig des Gerätes unter dem Menü- 2014/30/EU, 2014/35/EU, 2011/65/EU und Regulation (EC) No. 1907/2006 entspricht. Der v punkt "Extras→Lizenzinformationen". Sofern die jeweilige Lizenz dies verlangt, werden Quelldateien zu den betroffenen Software-Komponenten Konformitätserklärung ist unter der folgenden Internetadresse verfügbar: www.lanco auf Anfrage über einen Download-Server bereitgestellt.

Das Produkt enthält separate Komponenten, die als sogenannte Open Source Software eigenen Lizenzen, insbesondere der General Public Hiermit erklärt die LANCOM Systems GmbH | Adenauerstraße 20/B2 | D-52146 Würselen, dass di

Versorgen Sie das Gerät über den Netzanschluss auf der Rückseite mit Spannung. Verwenden Sie das mitgelieferte Kaltgerätekabel bzw. ein landesspezifisches LANCOM Power Cord.

**ACHTUNG:** Hoher Berührungsstrom möglich! Vor Anschluss der Stromversorgung mit Erde verbinden.

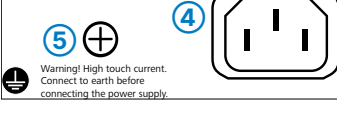

**➁ Mode/Reset-Taster**

Kurz drücken Umschalten der Port-LED-Anzeige

Gedrückt halten bis zum Erlöschen aller Port-LEDs

Neustart des Gerätes

Konfigurations-Reset und Neustart des Grün blinkend

Gedrückt halten

Aufleuchten aller Port-LEDs

Æ

bis zum dauerhaften Gerätes

**➂ TP Ethernet-Ports**

Aus Port inaktiv oder deaktiviert

Grün Link 1000 MBit/s

Grün blinkend Datentransfer, Link 1000 MBit/s

Orange Link ≤ 100 MBit/s

Orange blinkend Datentransfer, Link ≤ 100 MBit/s

Link 10 GBit/s Blau blinkend Datentransfer, Link 10 GBit/s Link 1 GBit/s

Port inaktiv oder deaktiviert

Datentransfer, Link 1 GBit/s

**➃ 10 G SFP+-Ports**

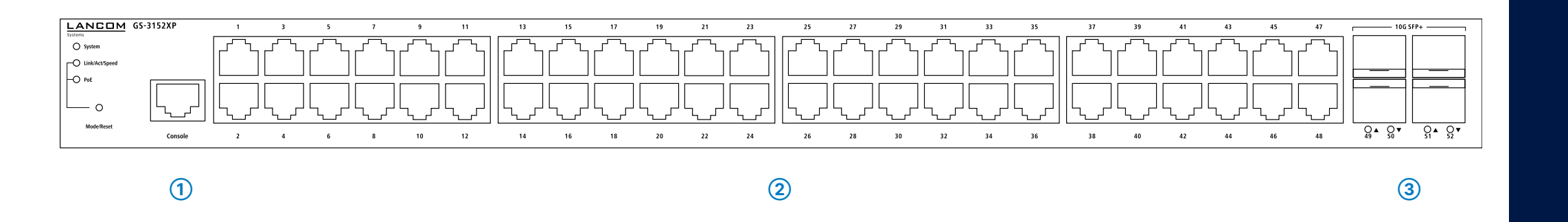

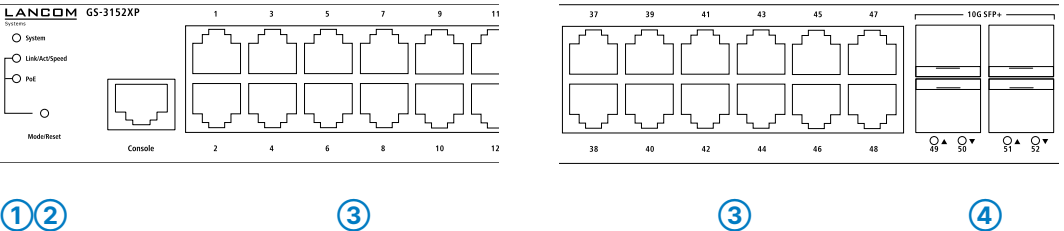

# LANCOM GS-3152XP Hardware-Schnellübersicht

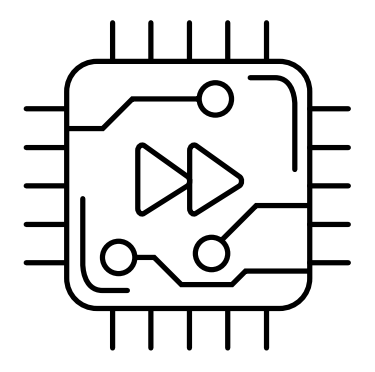

**i Beachten Sie unbedingt vor Inbetriebnahme die im beiliegenden Installation** 

**Guide aufgeführten Informationen zur bestimmungsgemäßen Verwendung!**

**Betreiben Sie das Gerät nur mit einer fachmännisch installierten Stromversorgung an einer nahegelegenen und jederzeit frei zugänglichen Steckdose.**

Warning! High touch current. Connect to earth before connecting the power supply. **<sup>➃</sup> ➄**

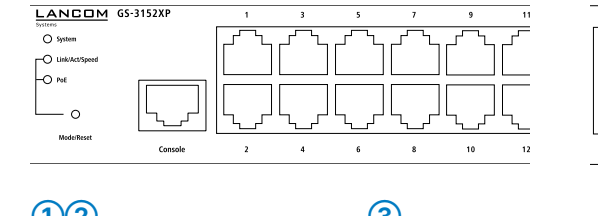

**Der Netzstecker des Gerätes muss frei zugänglich sein.**

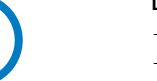

- 
- 
- 
- 

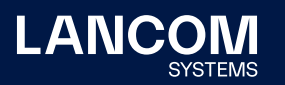

**Montieren & Anschließen**

LANCOM, LANCOM Systems, LCOS, LANcommunity und Hyper Integration sind eingetragene Marken. Alle anderen verwendeten Namen und Bezeichnungen können Marken oder eingetragene Marken ihrer jeweiligen Eigentümer sein. Dieses Dokument enthält zukunftsbezogene Aussagen zu Produkten und Produkteigenschaften. LANCOM Systems behält sich vor, diese jederzeit ohne Angaben von Gründen zu ändern. Keine Gewähr für technische Ungenauigkeiten und / oder Auslassungen. 111859/0922

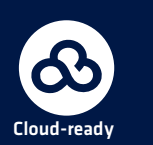